# **Xbox 360**

#### **How to get to parental controls**

- Family controller
- Settings
- Family
- Online safety
- Settings
- Family
- Privacy and online settings
- Security and family forums
- XBOX online safety
- Then select the account you want to adjust
- Select Allowed or Blocked next to the areas you want to limit or allow access to, and then tap or click save.

#### What you can control the following

**Ratings and Content:** These settings let you restrict games and video content based on the content's rating. You can also set whether or not unrated or explicit content can be played on this console. Tip You can set up exceptions for individual games that are outside of the rating restrictions you've set.

**Family Timer:** This setting allows you to limit the time your console can be used on a daily or weekly basis.

**Xbox Live Access:** This setting allows you to decide if your family can connect to Xbox Live from this console.

**Xbox Live Membership Creation:** This setting allows you to control whether or not new Xbox Live memberships can be created from your console.

**Change Pass Code:** This setting allows you to change your pass code. Reset to Default Settings: This setting allows you to reset the settings to their original factory settings.

## **Xbox one**

### Same as 360 but with these extras

How to get to parental controls On your controller, press the Menu button. Select Settings. Select your child's profile

### **Hide listings in search, stores and apps**

By default, the level of restriction that you set for your child is applied to searches, the store and apps. To remove this restriction, clear the check box next to Hide listing in search, stores & apps.\

**Web filtering** lets you choose the kinds of websites that your child can visit using Internet Explorer. To set a web filtering level for your child: Under Content Restrictions, select Web filtering. Here, you'll see a menu that enables you to select the level of filtering that's appropriate for your child.

## **Windows 7 & 10**

- How to get there on Windows 7 Start Control Panel Parental Controls
- How to get there on Windows 10 Start Action Panel Family and other users

Set time limits What games to play What programs they can use

# **Mac**

#### **Apps:**

**Specify which apps the child can access.** If you allow the child to access the App Store, you can specify a permitted app rating so the child only sees age-appropriate apps. You can also set up a simplified Finder for an inexperienced user.

#### Web: Limit access to websites, or allow unrestricted access.

People: Restrict a child's contact with other people through Game Center, Mail, and Messages.

### **Time Limits**

**Other: Hide profanity (swear words) in the dictionary and other sources.** and block using the built-in camera, Dictation, burning CDs and DVDs, or changing the password or printer settings

### You can manage the parental control by doing:

- On the Mac the child uses, choose
- Apple menu
- System Preferences,
- Parental Controls
- Note: When you open Parental Controls preferences, if you see the message "There are no user accounts to manage," see Add a manager user.
- Click the lock icon to unlock it, then enter an administrator name and password.
- Don't select the child's account at this time.
- Select "Manage parental controls from another computer."
- On the Mac that will manage the child's computer, choose Apple menu > System Preferences, then click Parental Controls.
- Click the lock icon to unlock it, then enter an administrator name and password.
- Select the user to be managed.
- You can now change the child's parental controls settings and monitor the activity log

### **iPad & iPhone & iPod Touch**

Guided access found in **settings, accessibility then guided access** – will lock your child in an app, you can set a time limit and passcode so they can't leave that application.

### **How to get to parental controls**

- Setting
- General
- Restrictions
- Can control what apps they can go on
- Age restricted games
- If they want to download a game off the app store you will have authenticate it.
- Can block safari from certain kind of websites

# **PS3**

How to access

By setting a parental control level on a PS3<sup>™</sup> system, you can restrict playback of games that exceed the set level.

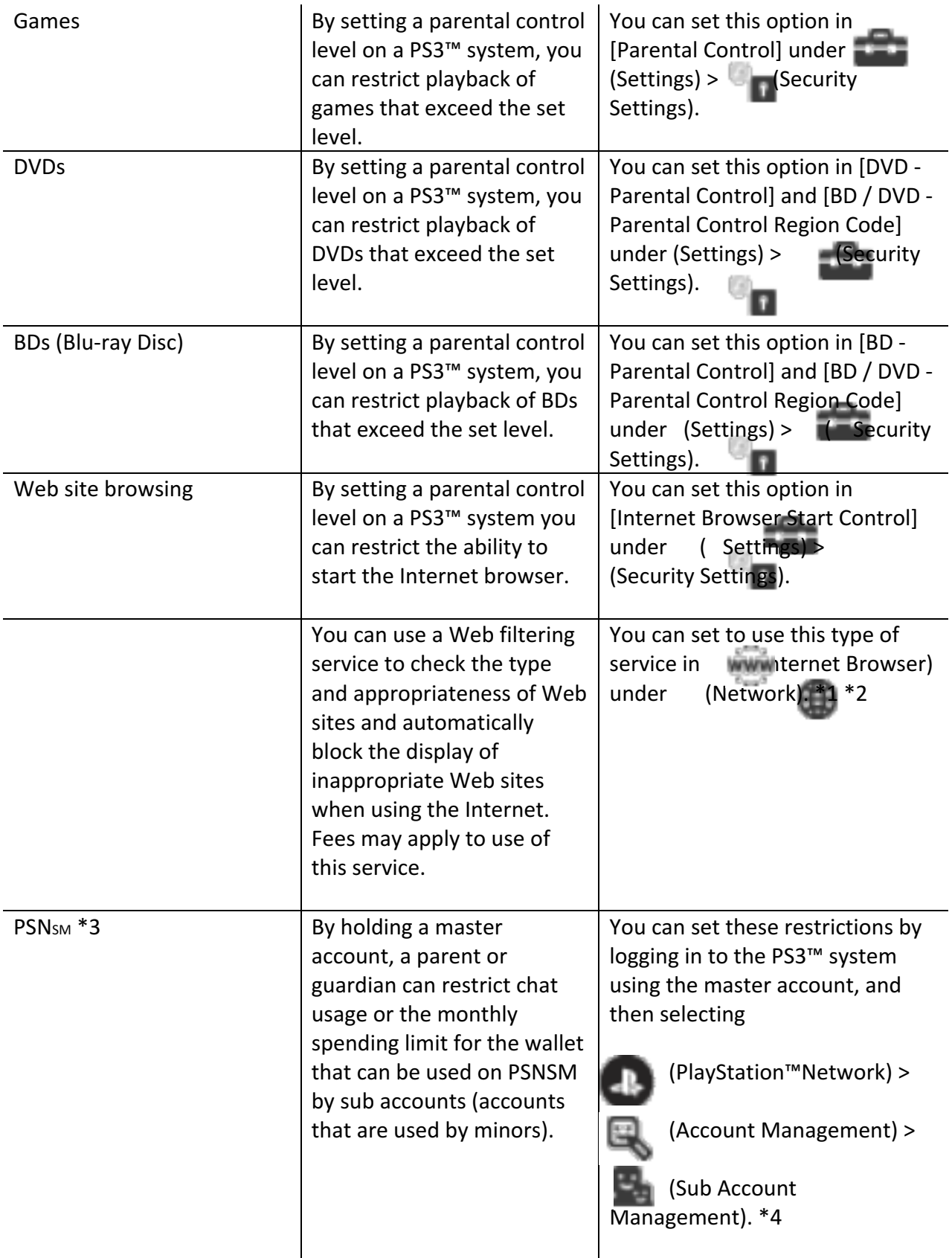

### **PS4** same as ps3 but with these extras **Can disable the internet**

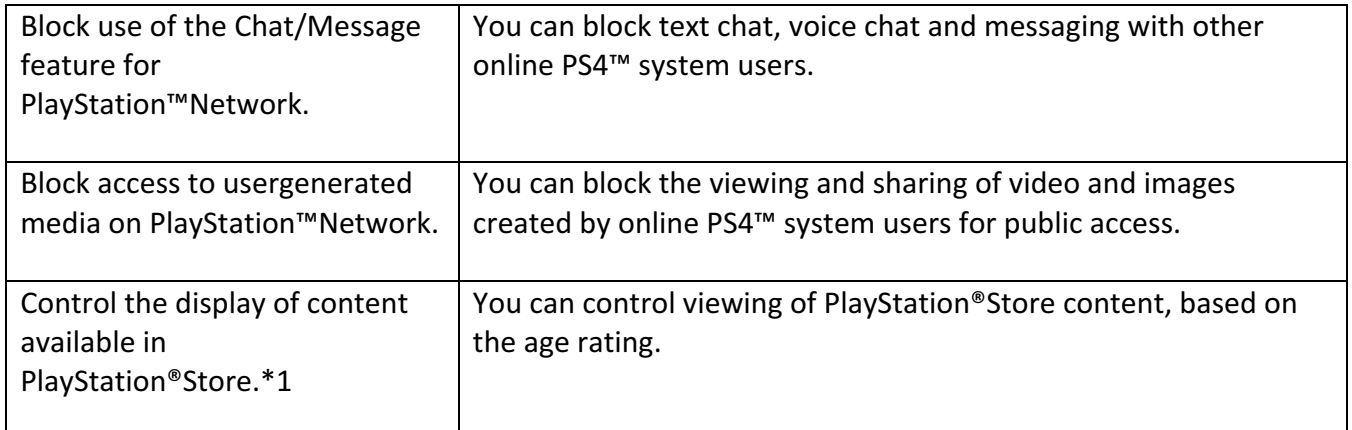

# **PSVITA**

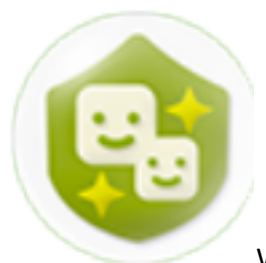

Web "Browser"

### "Location Data"

Selecting "Games" will allow you to place restrictions on what games you would like your child to be able to play according to the ESRB ratings. For any child under 13, I would recommend dragging the slider to "Level 4." This limits the ESRB ratings to "E10+", which would be appropriate for kids ages 10-13. For any child under 10, I would recommend setting the slider to "Level 3". I would recommend "Level 2" for any children under 5 "Play Duration"

# **WII**

- 1- Access to Wii Software: This setting restricts Wii, Virtual Console, and WiiWare games and related content based on the Entertainment Software Rating Board ("ESRB") game rating categories. It does NOT control access to Nintendo GameCube games.
- 2- Viewing of certain content which is not subject to game rating: It is possible to allow or restrict use of the Internet Channel, News Channel, Netflix, and certain content on the Wii console that is not subject to game ratings.
- 3- Exchange of user-generated content: This setting blocks the console from exchanging messages and user-generated content with other consoles. It also blocks sending gifts. System updates will be

delivered regardless of this setting.

4- Use of Points: This setting restricts the use of Wii Points to send gifts or download games or channels from the Wii Shop Channel. This does not block the purchasing of Wii Points.

Features blocked automatically:

Internet Settings: Restricts access to Internet Setting in the System Settings.

WiiConnect24: Restricts access to WiiConnect24 settings in System Settings.

◦ Note: While the WiiConnect24 option is available, the network features it provides are no longer active.

Country Setting: Restricts access to changing the console country setting.

Wii System Update: Restrict ability to update the system.

Format System Memory: Restricts ability to format Wii System Memory.

### **Hot to set up**

Access System Settings.

Click the blue arrow on the right to access Wii System Settings Select "Parental Controls" and "Yes."

## **Nintendo 3ds**

Same as wii but with these extras

Software Rating - Restrict the use of Nintendo 3DS and Nintendo DSi software based on ESRB ratings. \*These restrictions do not apply to Nintendo DS Games.\*

Display of 3D Images - Make all images display in 2D only. The restriction of the display of 3D images is recommended for users 6 years or younger. StreetPass - Restrict communication with other users of StreetPass. This restriction does not work with Nintendo DS or Nintendo DSi software. Friend Registration - Restrict the registration of friends.

How to get to settings From the HOME menu, select the System Settings icon and tap "Open."

# **Andoid tablet**

Kids place app is wicked! (you can find a link to this App on our website under E-Saferty)

**Settings** Users General Restricted profile Can block certain apps Will need authentication to purchase apps Content filtering- age restrictions

# **Linux**

Needs additional software

LeechBlock lets you specify which sites to block and when to block them. Allows you to time limit web site usage

Gnome Nanny is an easy way to control what your kids are doing in the computer. You can limit how much time a day each one of them is browsing the web, chatting or doing email. You can also decide at which times of the day the can do these things.